## **Návod na službu HBO MAX**

Dobrý den,

děkujeme za objednání HBO MAX a níže zasíláme návod, v případě dotazů kontaktujte naši hot-line na tel: 326 706 156, volba 4

## **HBO MAX**

- **1) Navštivte stránku <https://www.hbomax.com/cz/cs> a zvolte "PŘIHLÁSIT SE"**
- **2) Zvolte "REGISTRACE PŘES OPERÁTORA"**
- **3) Vyberte operátora HD kabel**
- **4) Vyplňte zákaznické číslo, které jsme Vám zaslali do emailu.**
- **5) Vyplňte aktivační kód, který jsme Vám zaslali do emailu.**
- **6) Zvolte "ODESLAT".**

**Nyní se Vám zobrazí řádky na vytvoření účtu:**

- **7) Vyplňte své údaje email, jméno, atd.**
- **8) Dokončit registraci - účet je vázán na email, který byl zadán v registraci.**
- **9) Zvolte "PŘIHLÁŠENÍ" a vyberte "přihlásit se prostřednictvím operátora"**
- **10) Vyberte operátora HD kabel a vyplňte Vaše přihlašovací údaje email, heslo.**
- **11) Zvolte "Přihlásit se"**

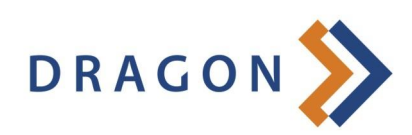